## Cloning Column Properties

It is not uncommon for a research project to measure many of the same parameters at different locations, say, or in different contexts. In such cases, the same parameters can end up as data table columns in different tables and even different datasets. It is useful, then, to "clone" column properties from one table to another. ezEML provides such a capability. This is a convenience, but it is also a small step toward metadata standardization.

Suppose, for example, we have created a dataset with a data table called Data 1, and we have entered all of its metadata. Then we upload another data table, Data\_2, with most of the same columns. We want to clone a number of column properties from Data\_1 to Data\_2. Suppose our list of data tables looks like this:

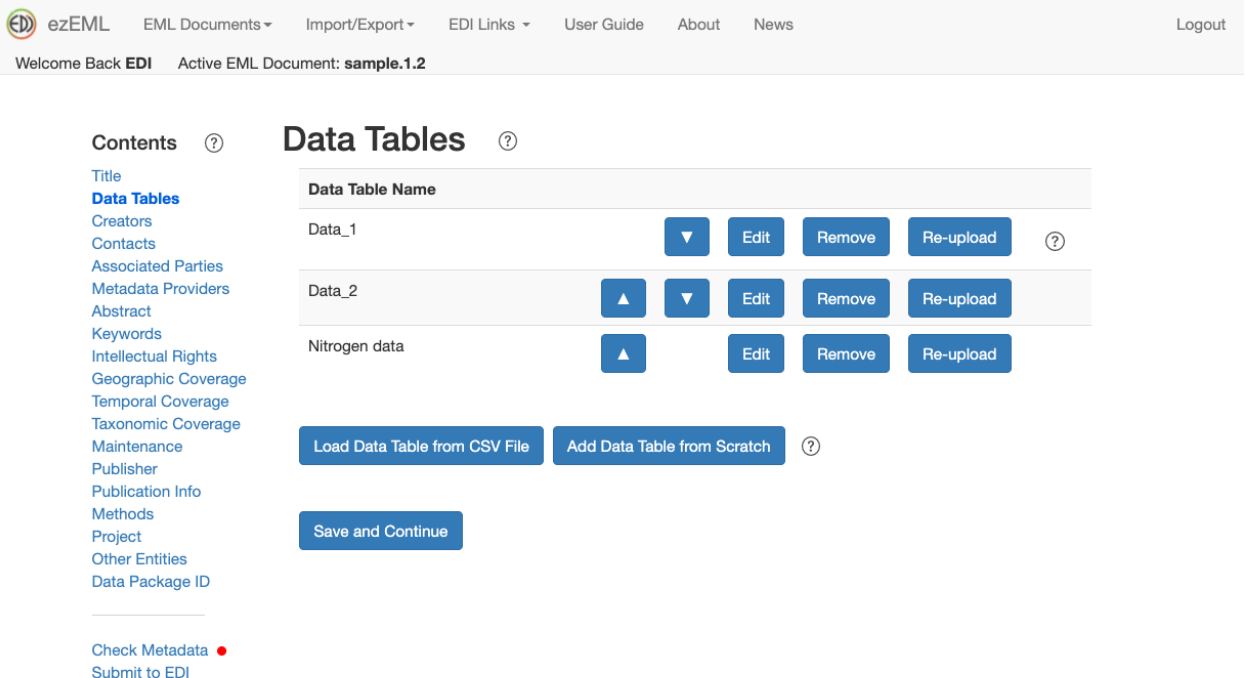

We've already filled out all the metadata for Data\_1, and we want to reuse its column properties in table Data\_2. In this scenario, we will refer to Data\_1 as the **source** data table and Data\_2 as the **target** data table.

We click **Edit** next to Data 2, opening a page that contains the following (only part of the page is shown):

Columns:

VEGETATION\_TYPE, YEAR\_PLACED\_IN\_FIELD, NTRT, YEAR, PERCENT\_LOSS, PLOT\_ARM

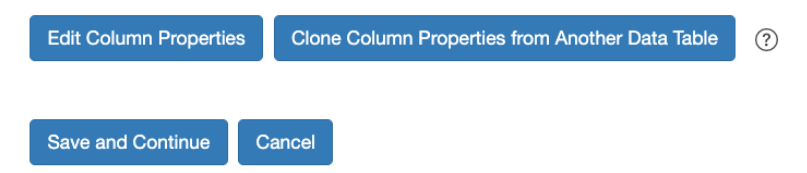

We click **Clone Column Properties from Another Data Table**. This brings up a page where we select the EML document containing the source data table:

**Clone Column Properties from Another Data Table**  $(?)$ 

Select a data package from which to clone:

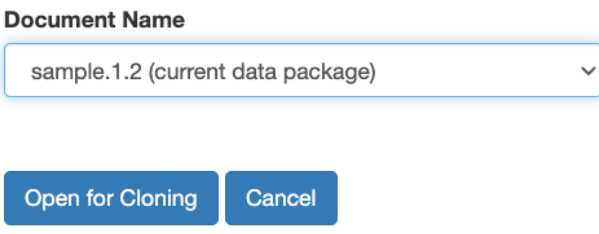

For this example, we're assuming Data 1 and Data 2 are both in the current data package, which we've selected, but Data\_1 is allowed to be in another data package. Click **Open for Cloning**. This opens a page that contains:

## **Clone Column Properties from Another Data Table ©**

Select a data table from which to clone column properties:

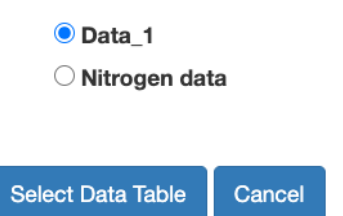

We need to select which table will be the source table. We select Data\_1 and click **Select Data Table**. This brings up a page that contains:

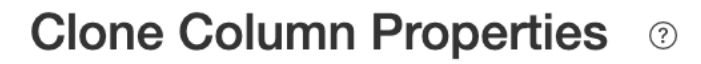

From source data table: Data\_1

Select the columns whose properties you wish to clone:

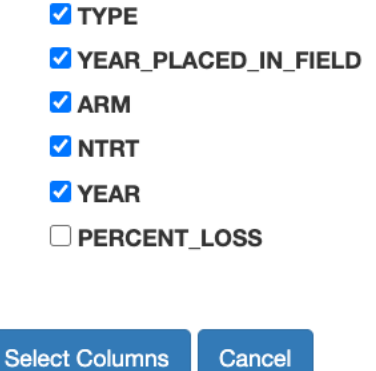

We need to select the source data table's columns we want to clone. For the purposes of this example, let's suppose we want to clone all but PERCENT\_LOSS. We select all of the other columns and click **Select Columns**. This brings up a page that contains:

## **Clone Column Properties ©**

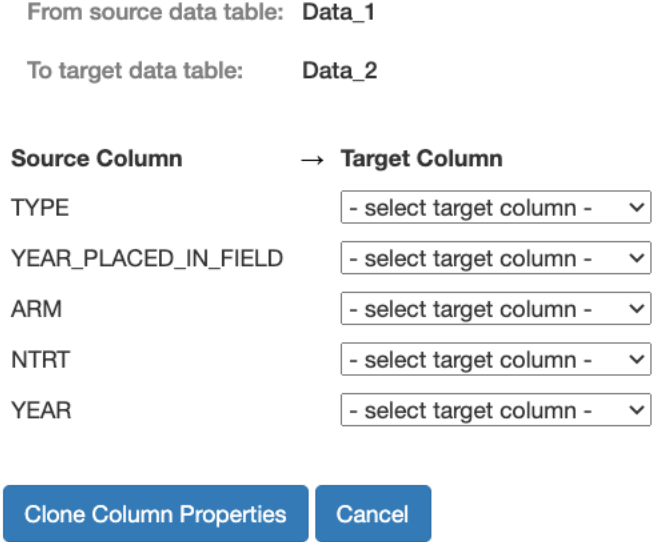

For each of the source columns, we need to select the corresponding column in the target data table. Note that the columns don't have to be named identically between the two tables, nor do they need to appear in the same order. We select the target columns, giving something like:

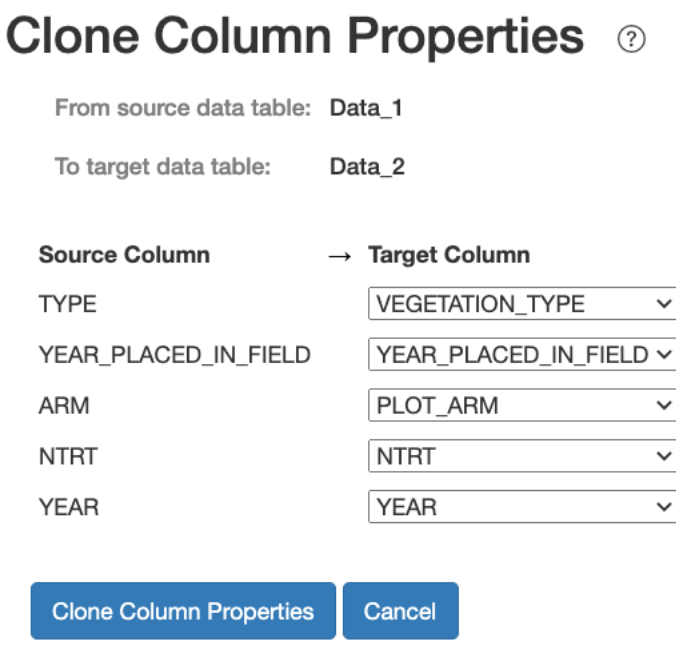

We then click **Clone Column Properties** to cause the properties to be cloned. This is potentially a significant change, so you are asked to confirm the action before cloning takes place.

After cloning, the selected columns in the target data table will have the same properties as the corresponding columns in the source data table with two exceptions:

- 1. The column names are not changed. I.e., the target data table columns keep the names they have in the target data table's CSV file.
- 2. For Categorical columns, the *codes* in the target data table are not changed, but their *definitions* are filled in by using the definitions for the corresponding codes in the source data table. This way, the lists of codes will match what's in the target data table's CSV file, but the code definitions won't all have to be re-entered for codes that are in common between the two tables.

**Note:** For tables with many columns, you may prefer to do this cloning a few columns at a time, just so the process feels more manageable. This is fine to do. You can work on a given table a few columns at a time by running through the **Clone Column Properties from Another Data Table** process repeatedly, selecting different columns on each pass until you've completed all the columns you wish to clone.